### **BAB III**

### **METODOLOGI PENELITIAN**

#### **3.1. Pengumpulan Data**

Proses di mana data yang diperlukan untuk menyusun dan menyelesaikan data yang diperlukan diperoleh. Teknik yang digunakan untuk pengumpulan data diuraikan di bawah ini.Kriteria spesifikasi laptop standar dapat dipertimbangkan saat memilih laptop. Harga, ukuran layar, kecepatan prosesor, kapasitas memori, jenis memori, hard drive, dan kebutuhan akan laptop adalah beberapa kriteria spesifikasi yang dapat dipertimbangkan.

### **3.2 Tahapan Pengembangan Sistem**

Dalam pengembangan sistem dalam berbentuk Prototipe ialah sarana pengembangan *Software* yang bertujuan untuk meningkatkan kualitas Software terhadap berbagai bentuk. Berikut adalah tahapan Prototipe yang dibuat penulis sebagai berikut pada gambar 3.1:

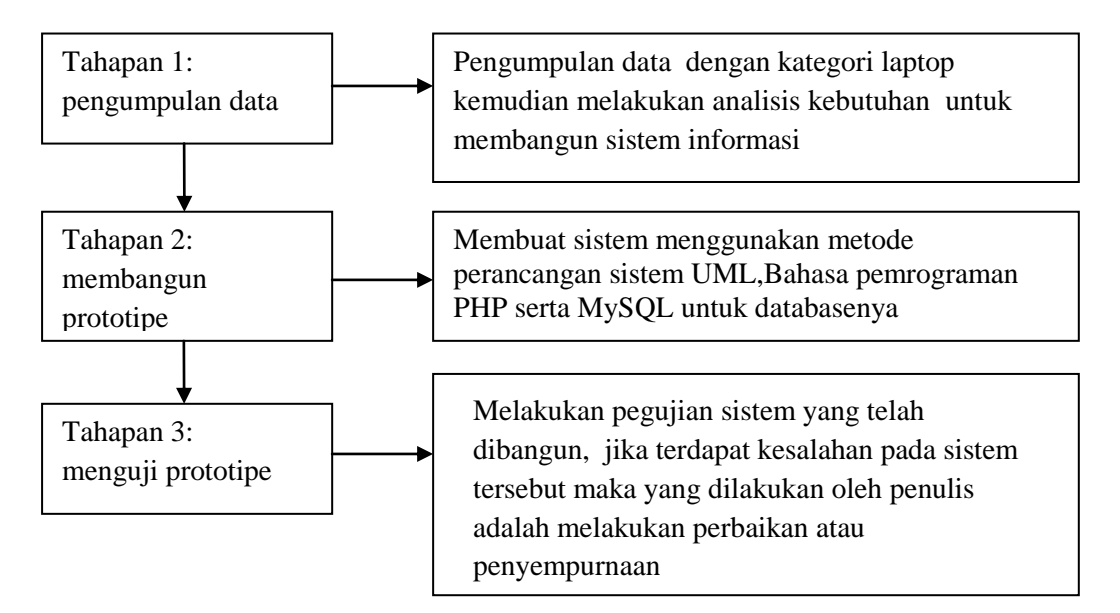

**Gambar 3.1** Tahapan Pengembangan Sistem

### **3.3 Perancangan Sistem**

Usecase Diagram berikut ini menggambarkan bagaimana proses dalam sistem yang akan dikembangkan untuk memilih kategori produk beroperasi selama fase desain :

### *A. Sistem Berjalan*

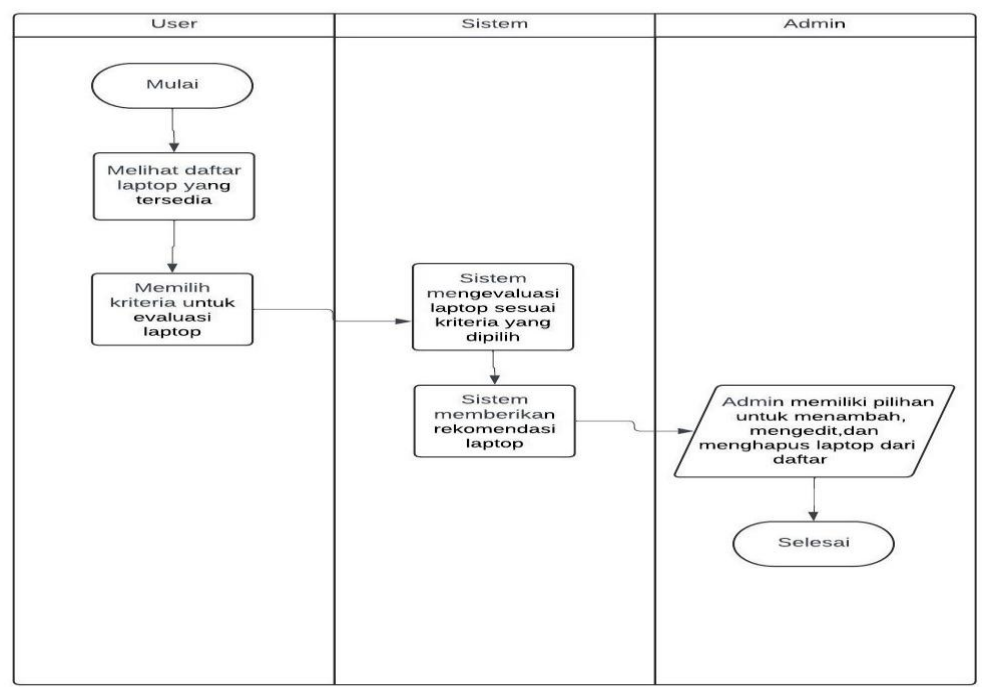

**Gambar 3.2** Usecase Diagram yang Terdahulu

## *B. Usecase Diagram Sistem Baru*

Usecase Diagram perancangan sistem, Berikut bentuk Usecase diagram dalam gambar 3.3 :

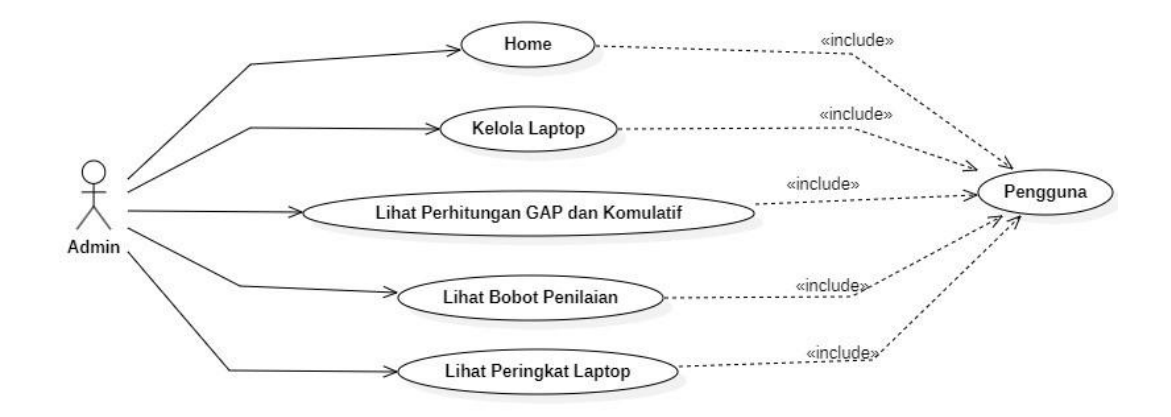

**Gambar 3.3** Usecase Diagram Sistem Baru

Berikut ialah menjelaskan pemaknaan aktor dalam SPK pemilihan laptop, termuat dalam Tabel 3.1

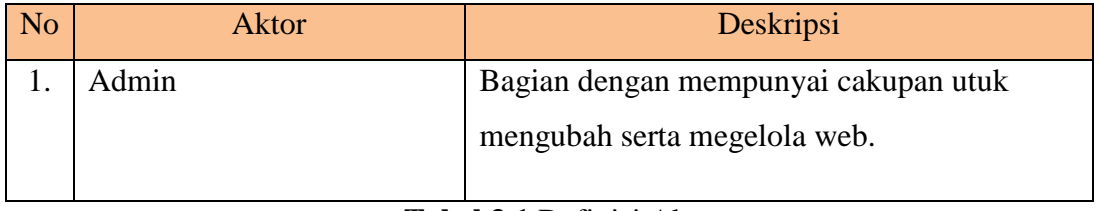

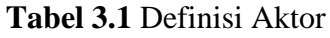

Deskripsi dari definisi Usecase untuk Sistem Rekomendasi Laptop disediakan di bawah ini. Seperti yang diilustrasikan pada Tabel 3.2

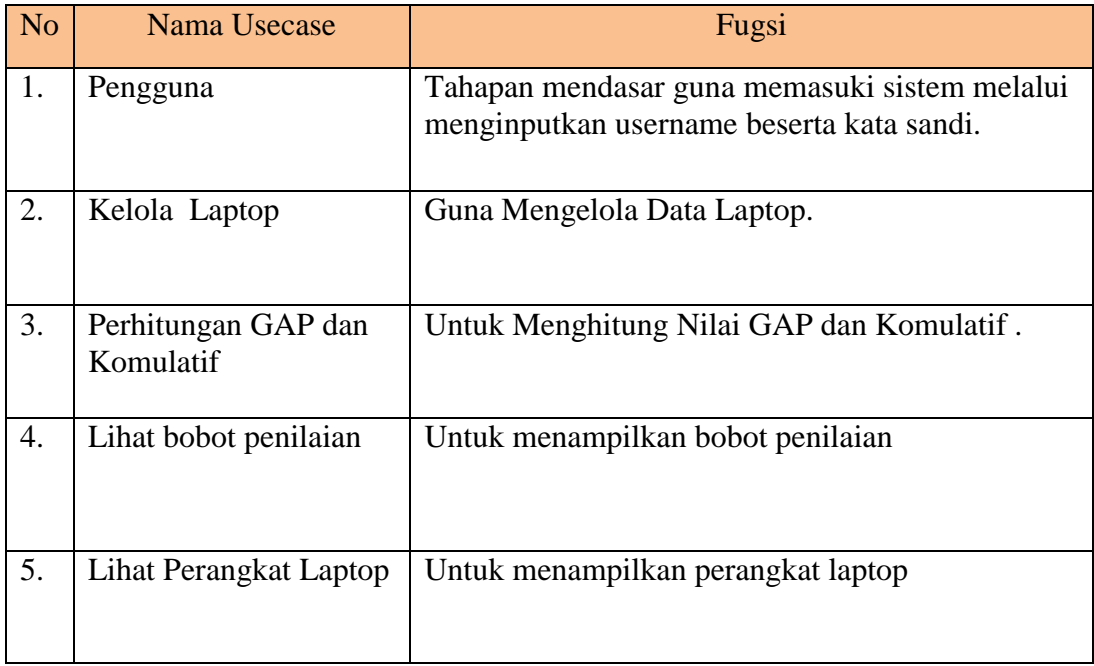

**Tabel 3.2** Definisi Usecase

Berikut adalah skenario bentuk masing-masing Usecase yang sudah didefinisikan sebelumnya.

Nama Usecase : Login

Aktor Terlibat : Admin

Usecase skenario Login dapat dilihat pada Tabel 3.3.

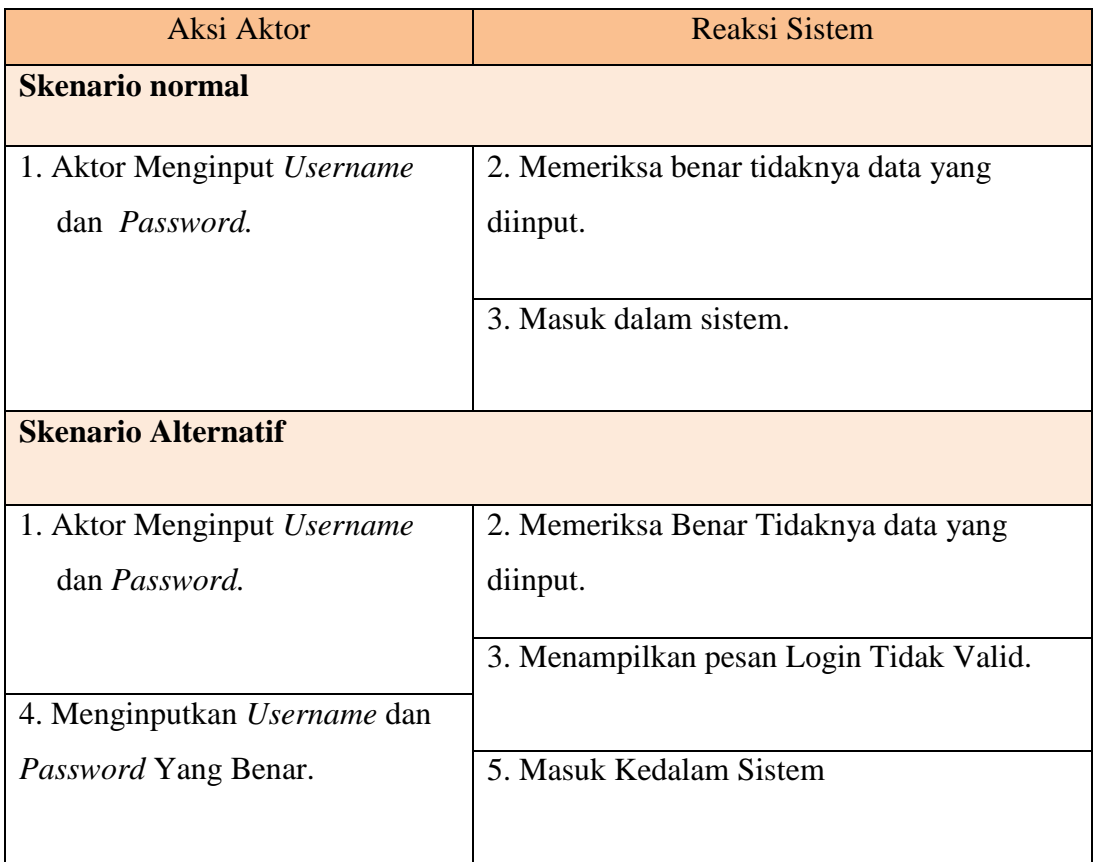

**Tabel 3.3** Skenario Login

### *C. Class Diagram*

Diagram kelas sistem pendukung keputusan rekomendasi laptop terdiri dari 5 tabel yaitu admin, data laptop, hasil, Proses SPK, dan Kriteria. Diagram ini memberikan representasi visual yang kuat tentang entitas-entitas (*class*) dalam sistem beserta hubungan dan propertinya. *Class diagram* membantu dalam merancang dan memahami struktur objek dalam suatu perangkat lunak. Dapat dilihat pada gambar 3.4 :

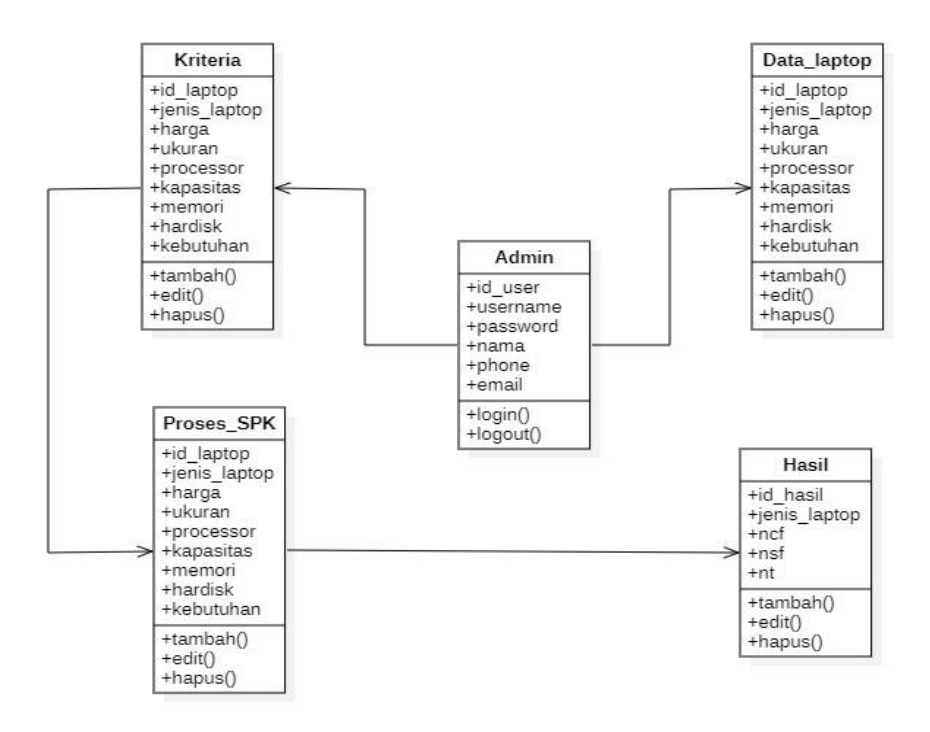

**Gambar 3.4** Class Diagram

### **D. Activity Diagram**

*Activity diagram* adalah alat visual yang sangat berguna dalam menganalisis dan mendokumentasikan aktivitas atau alur kerja dalam suatu sistem atau proses. *Activity* diagram dimulai dari admin melakukan *login* dan akan masuk kemenu hak akses admin, dapat dilihat pada gambar 3.5:

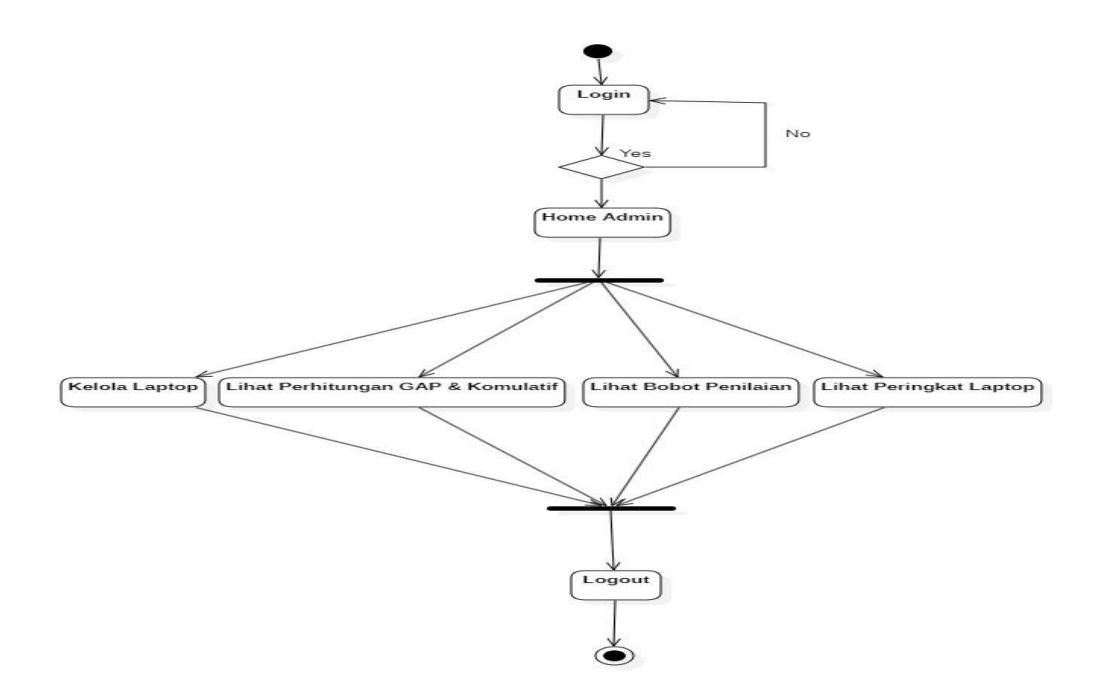

**Gambar 3.5** Activity Diagram

### **E. Squence Diagram**

*Sequence* diagram atau diagram urutan adalah sebuah diagram yang digunakan untuk menjelaskan dan menampilkan interaksi antar objek-objek dalam sebuah sistem secara terperinci. Diagram ini digunakan untuk memodelkan skenario interaksi yang terjadi antara objek-objek dalam sistem. Berikut pada gambar 3.6:

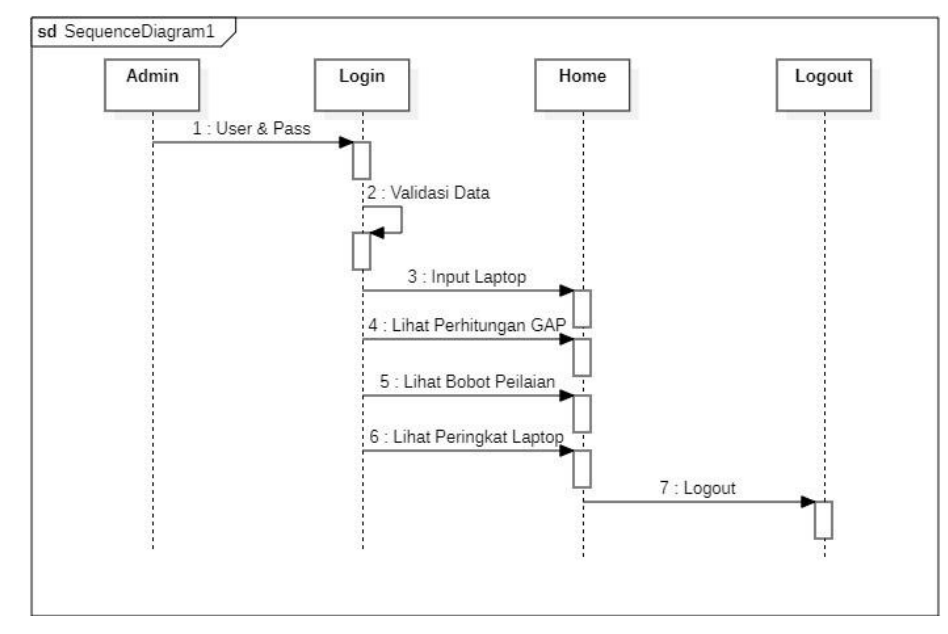

**Gambar 3.6** Squence Diagram

## **3.4 Desain Program**

## **A. Menu Login**

Untuk mengakses menu utama, Anda harus mengisi formulir login, yang terdiri dari memasukkan nama pengguna dan kata sandi sebelum mengklik tombol Masuk. Administrator dapat membuat kunci akses. Berikut pada gambar 3.7:

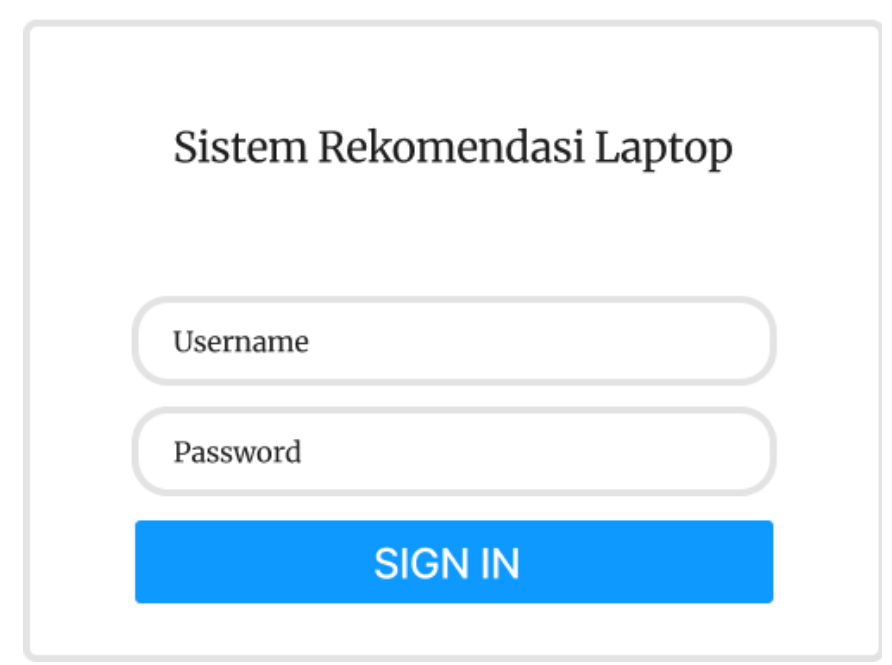

**Gambar 3.7** Menu Login

Di dalam Menu login terdapat kolom yang harus dinput sesuai dengan ketentuan yang berlaku sehingga mempunyai tujuan dengan perbedaan yakni :

- **A.** *Username* merupakan nama pemilik hak akses
- **B.** *Password* merupakan kata kunci dipunya
- **C.** Tombol Login diaplikasikan guna memasuki menu.

## **B. Tampilan Menu Utama**

Menu utama merupakan daftar berkriteria dengan akses admin. Berikut pada gambar 3.8:

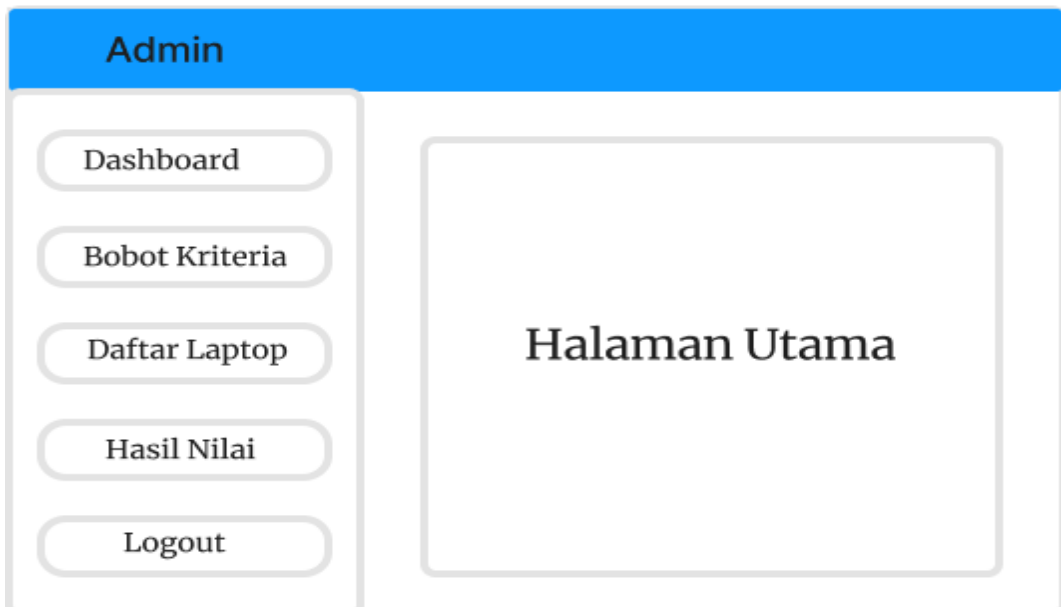

**Gambar 3.8** Tampilan Menu Utama

## **C. Menu Bobot Kriteria**

Menu Bobot Kriteria berfungsi untuk untuk menampilkan hasil yang digunakan oleh user dalam menentukan kriteria laptop yang diingikan. Berikut pada gambar 3.9:

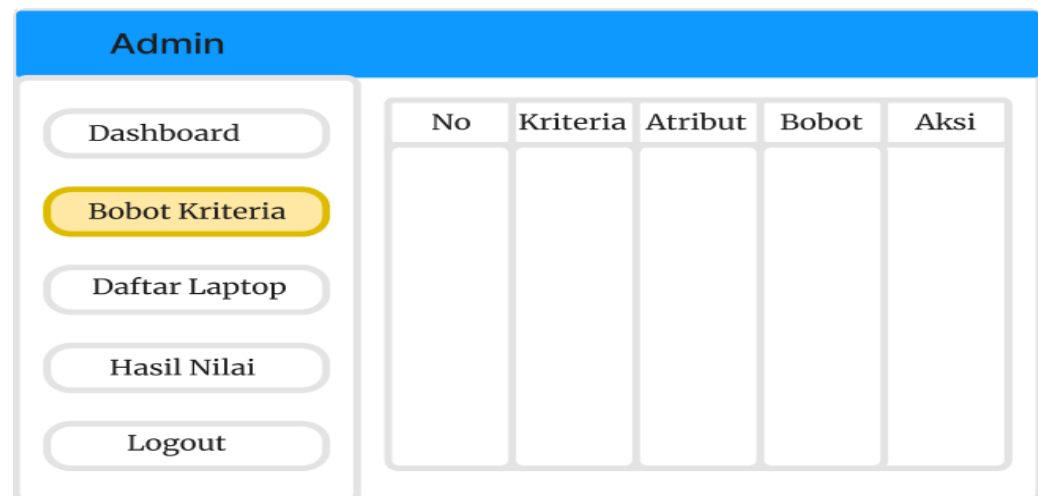

**Gambar 3.9** Menu Bobot Kriteria

## **D. Menu Daftar Laptop**

Menu Daftar Laptop berfungsi guna menyajikan data-data laptop dimiliki. Berikut pada gambar 3.10:

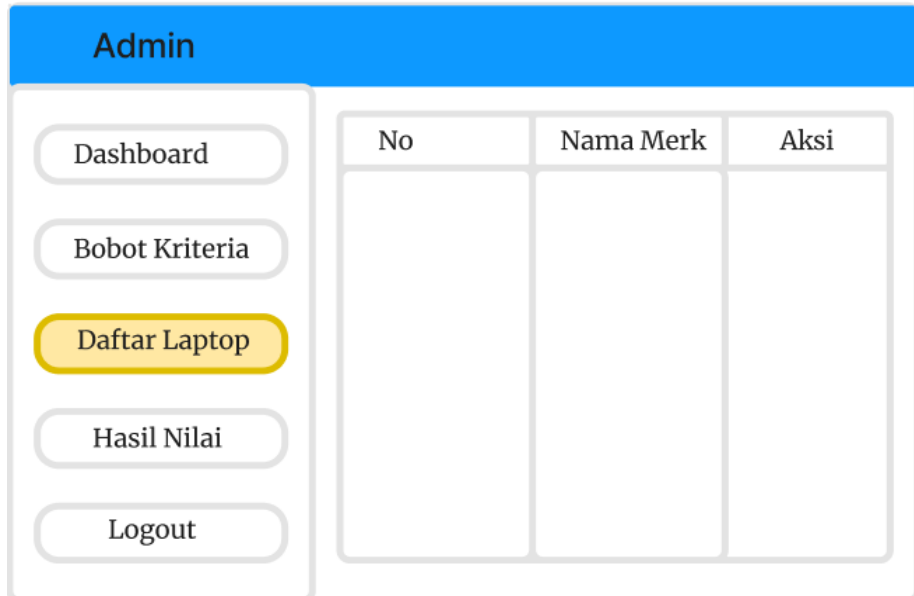

**Gambar 3.10** Menu Daftar Laptop

## **E. Menu Hasil Nilai**

Menu Hasil Nilai berfungsi untuk menampilkan keseeluruhan nilai data dari kriteria laptop yang tersedia. Berikut pada gambar 3.11:

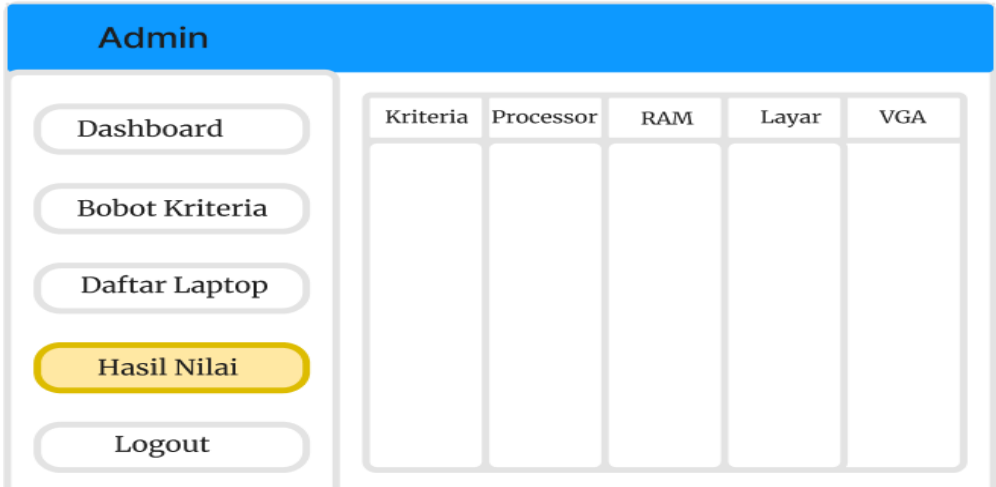

**Gambar 3.11** Menu Hasil Nilai

### **3.5 Teknik Pengolahan dan Analisis Data**

- 1. Pengolahan data memerlukan interpretasi terhadap signifikansi data lapangan dalam kaitannya dengan tujuan, desain, dan karakteristik penelitian. Teknik pengolahan data yang digunakan dalam penelitian ini adalah:
	- **A**. Reduksi data, pengurangan atau pemilihan data berdasarkan persyaratan penelitian dari mana data tersebut berasal.
	- **B**. Koding data, pemberian kode pada setiap bagian dari data yang ada untuk memodifikasi data yang terkumpul untuk digunakan dalam melakukan penelitian literatur dan penelitian lapangan sebagai bahan diskusi.
- 2. Tujuan dari analisis data adalah untuk memecahkan dan menggambarkan masalah berdasarkan data yang diperoleh. Metodologi yang digunakan adalah analisis data kualitatif, yang meliputi pengumpulan, pengorganisasian, pengkategorian, dan pendokumentasian temuan-temuan data secara sistematis.

### **3.6 Penerapan Metode Profile Matching**

Berikut ini adalah prosedur yang harus ditaati ketika mengimplementasikan profile matching. Sesuai dengan bobot dan disparitas pada setiap kriteria yang menjadi atribut data, maka struktur prosedur yang digunakan oleh metode profile matching untuk menghasilkan hasil rekomendasi.

#### **a. Analisis Menggunakan** *Profile Matching*

Dalam melakukan proses pemilihan laptop terbaik menggunakan metode *Profile Matching*, dimana penulis harus menentukan langkah-langkah seperti berikut ini :

# **1. Menentukan Data Barang**

Berikut kumpulan data barang yang akan dibandingkan, dan kriteria yang di cari adalah produk perangkat terbaik:

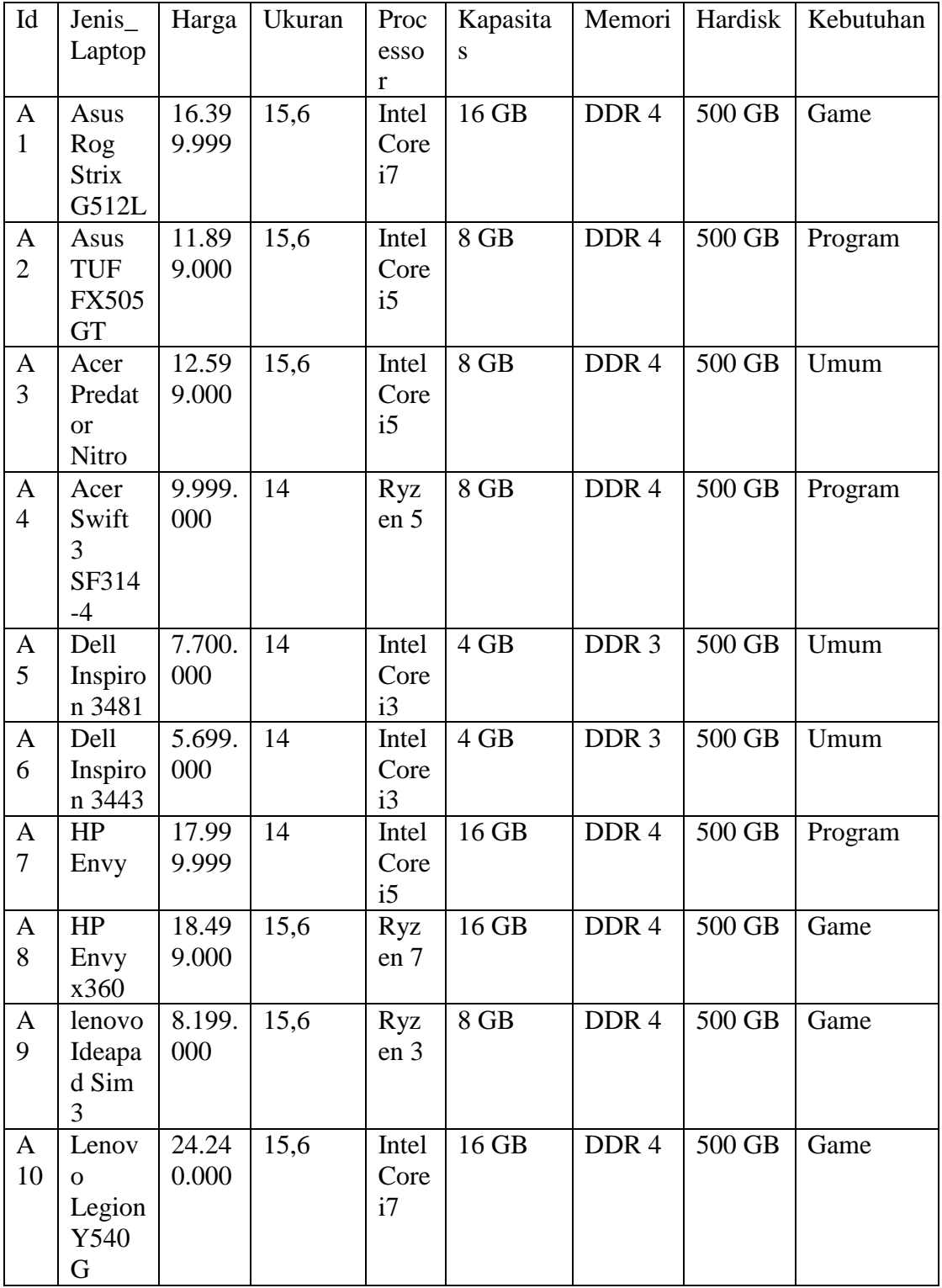

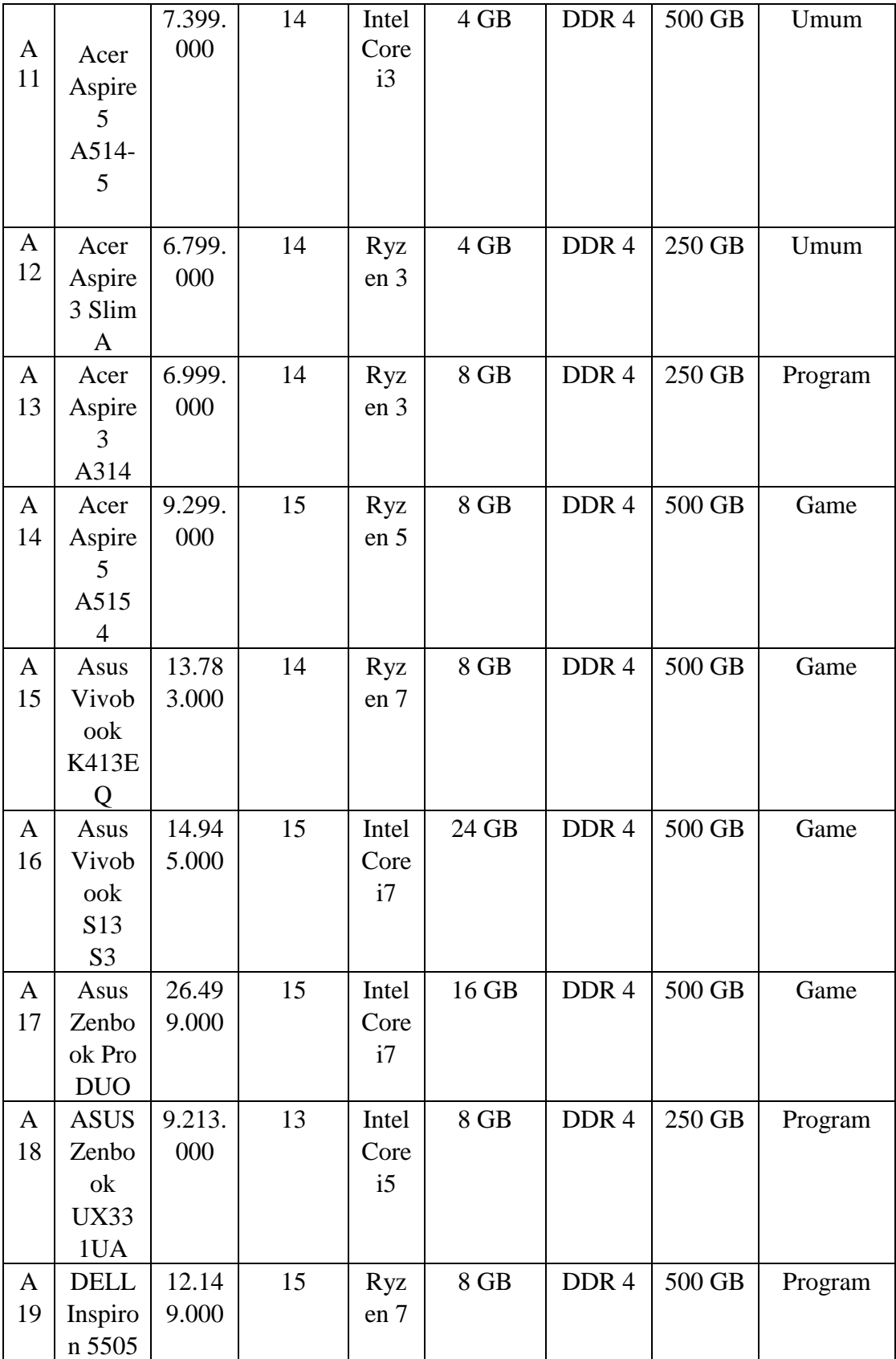

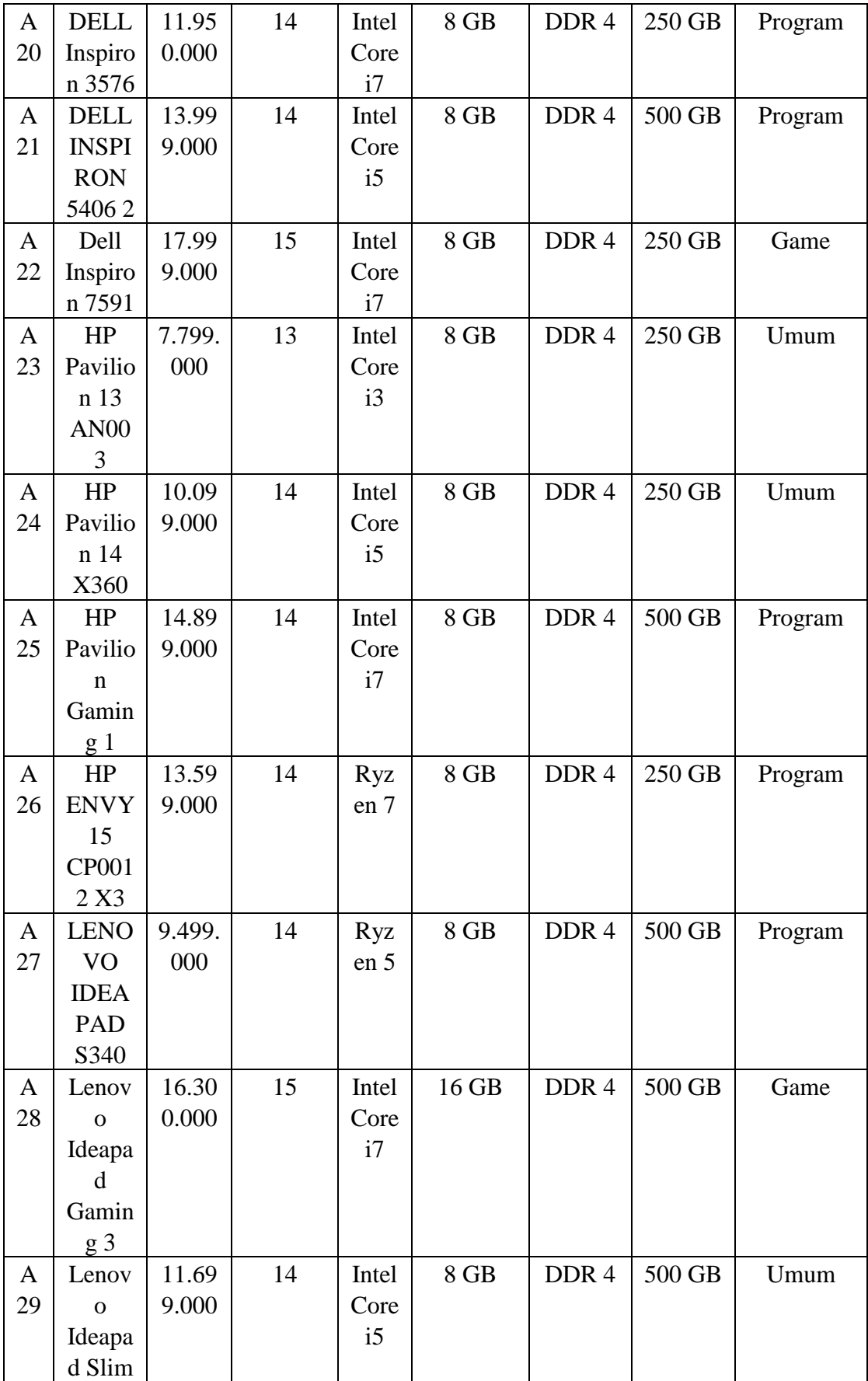

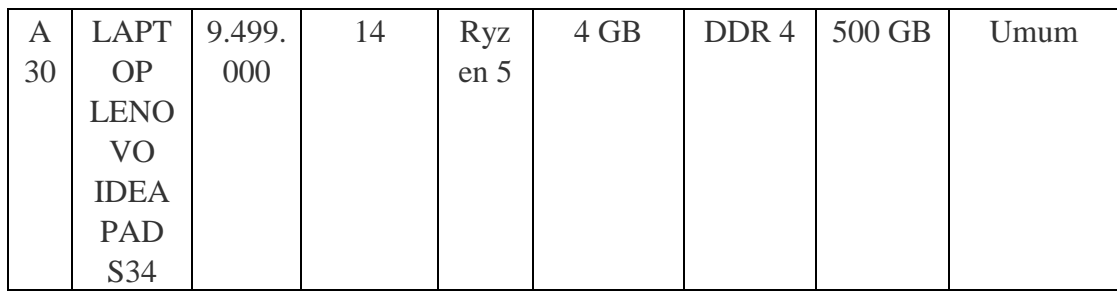

**Tabel 3.4** Data Laptop

# **2. Menentukan nilai GAP**

GAP = Profile peserta – Profile Posisi

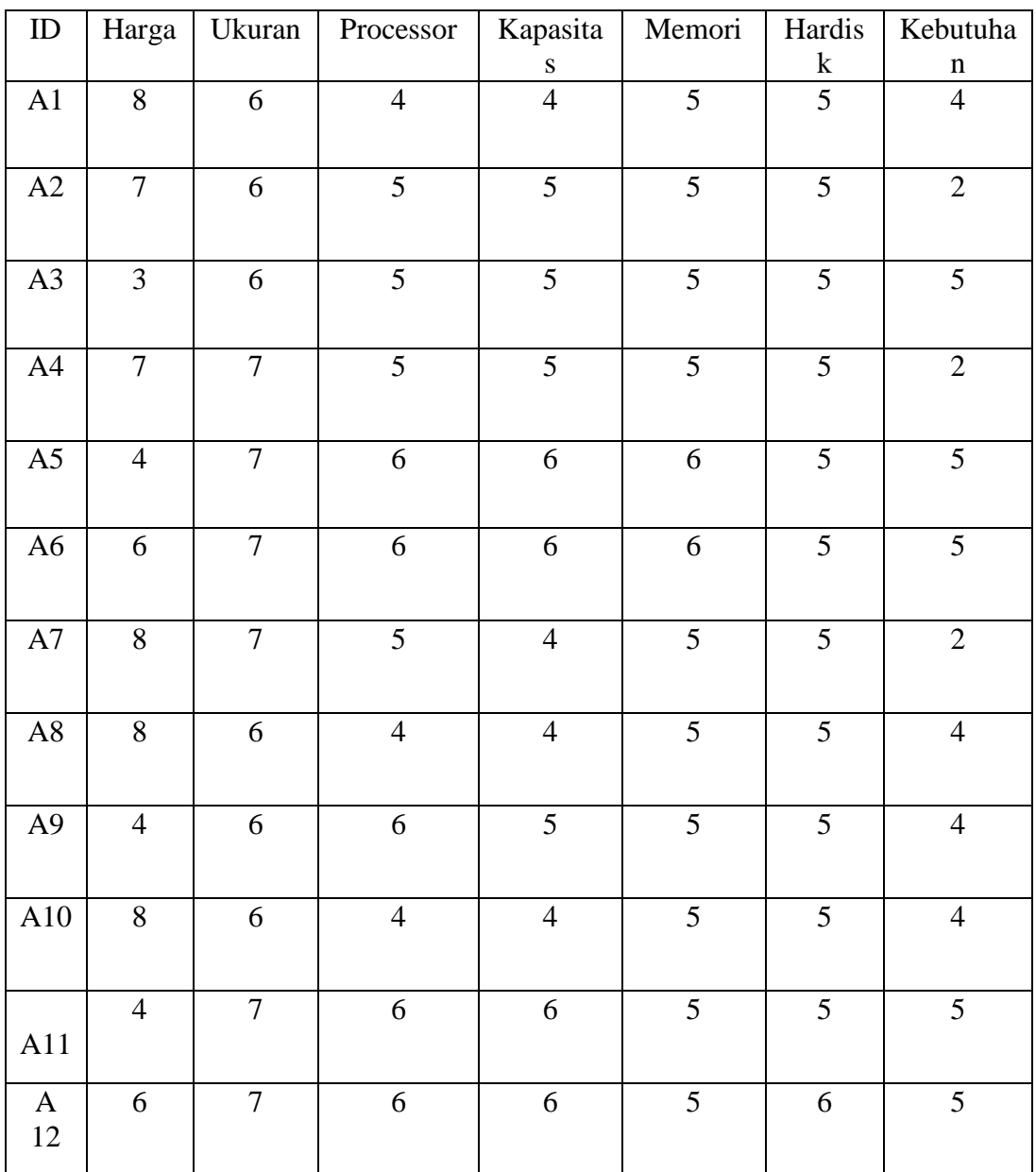

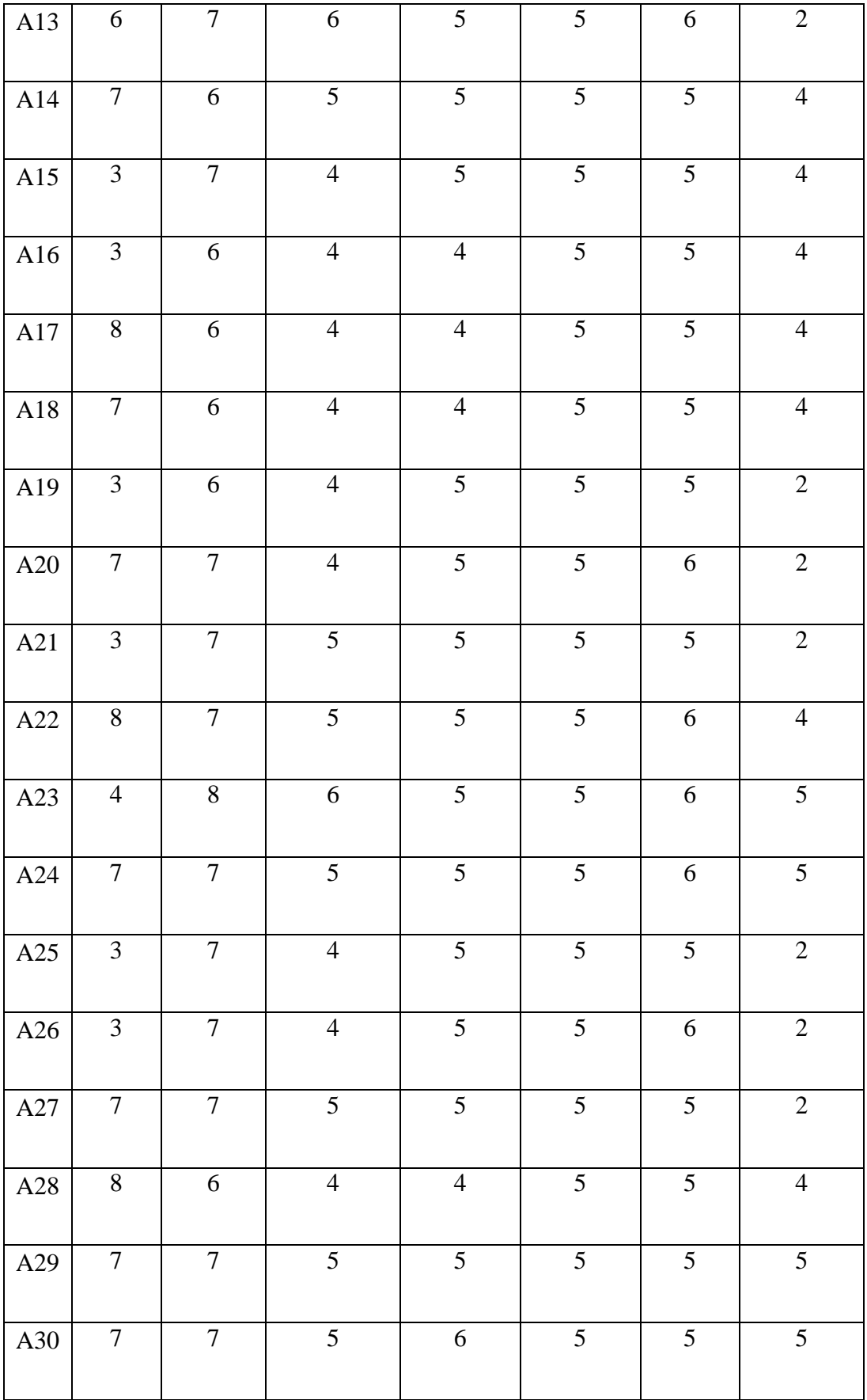

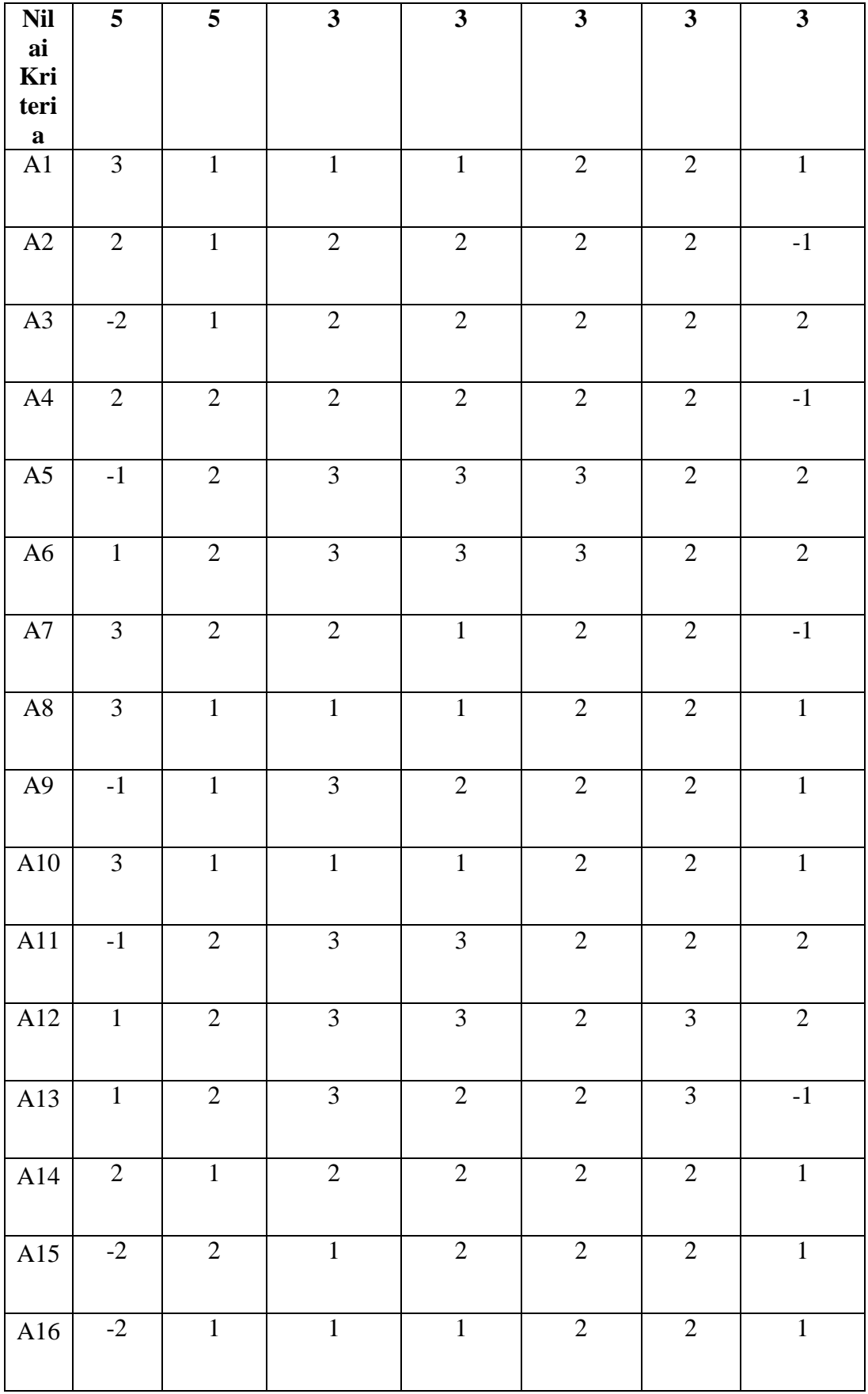

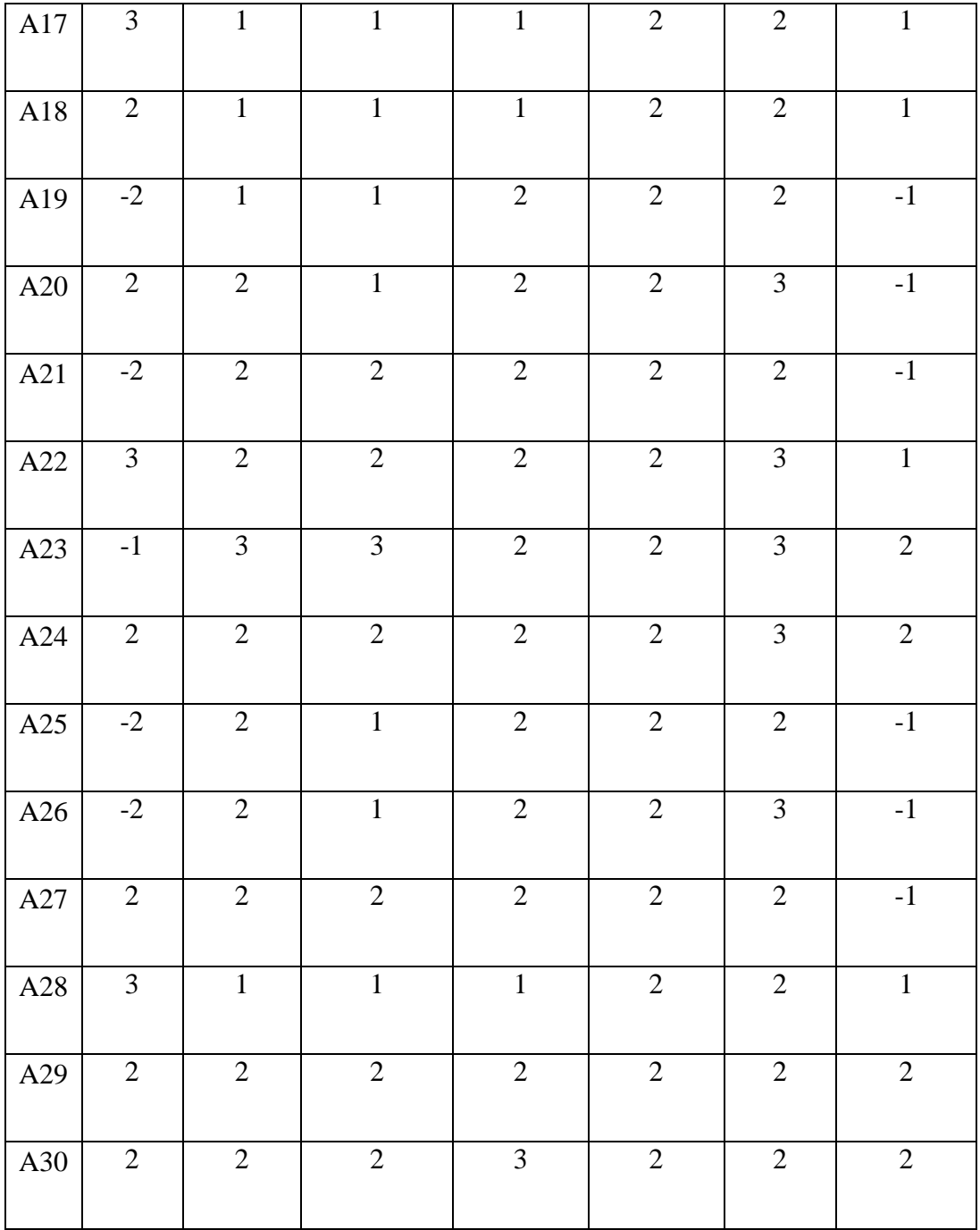

**Tabel 3.5** Nilai GAP

## **3. Pembobotan nilai GAP**

Setelah melakukan perhitungan untuk menentukan nilai gap, selanjutnya adalah menententukan bobot gap. Berikut ini merupakan standar bobot nilai gap:

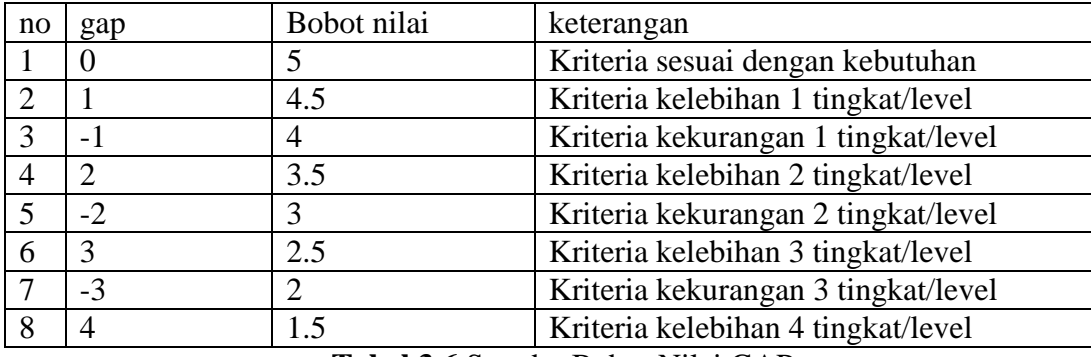

**Tabel 3.6** Standar Bobot Nilai GAP

Berdasarkan hasil bobot diatas, berikut adalah nilai bobot dari setiap kategori:

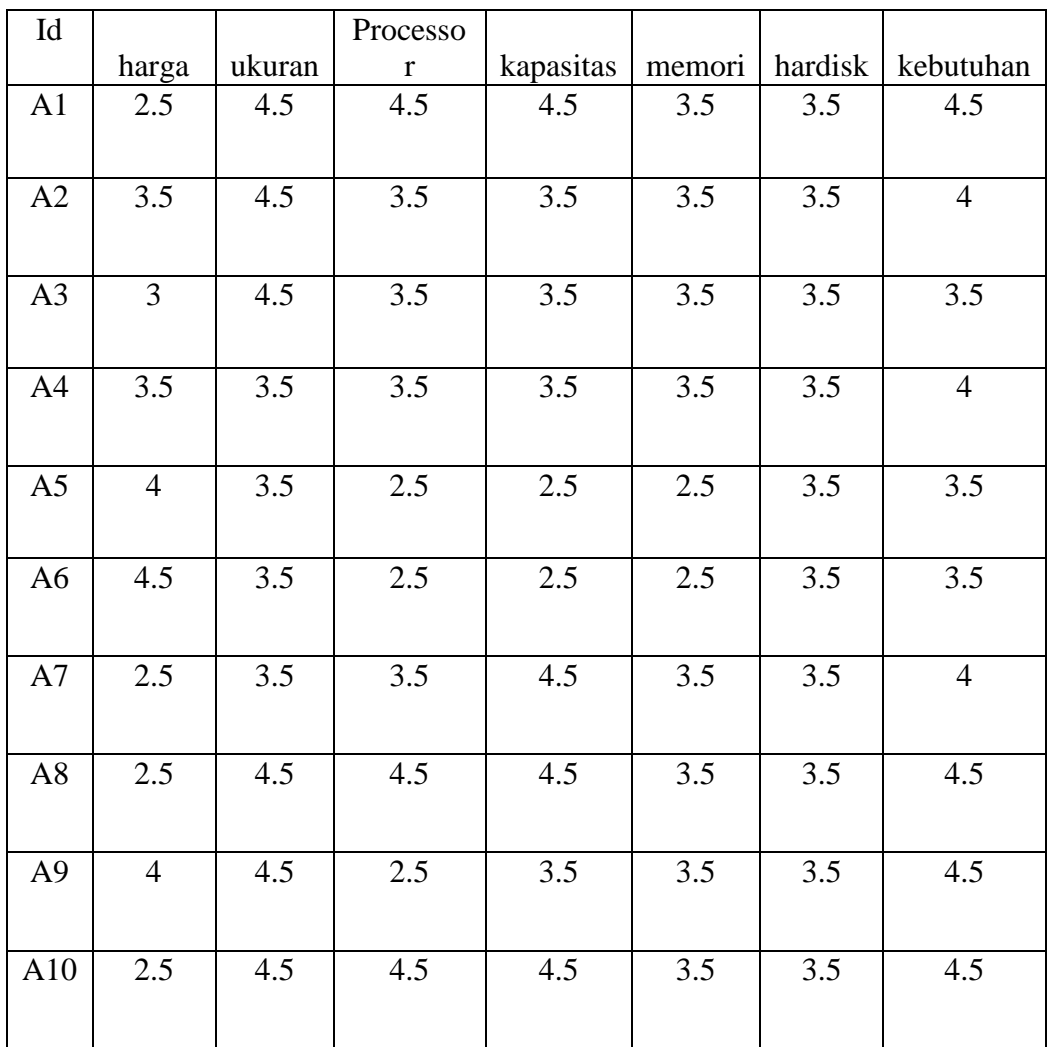

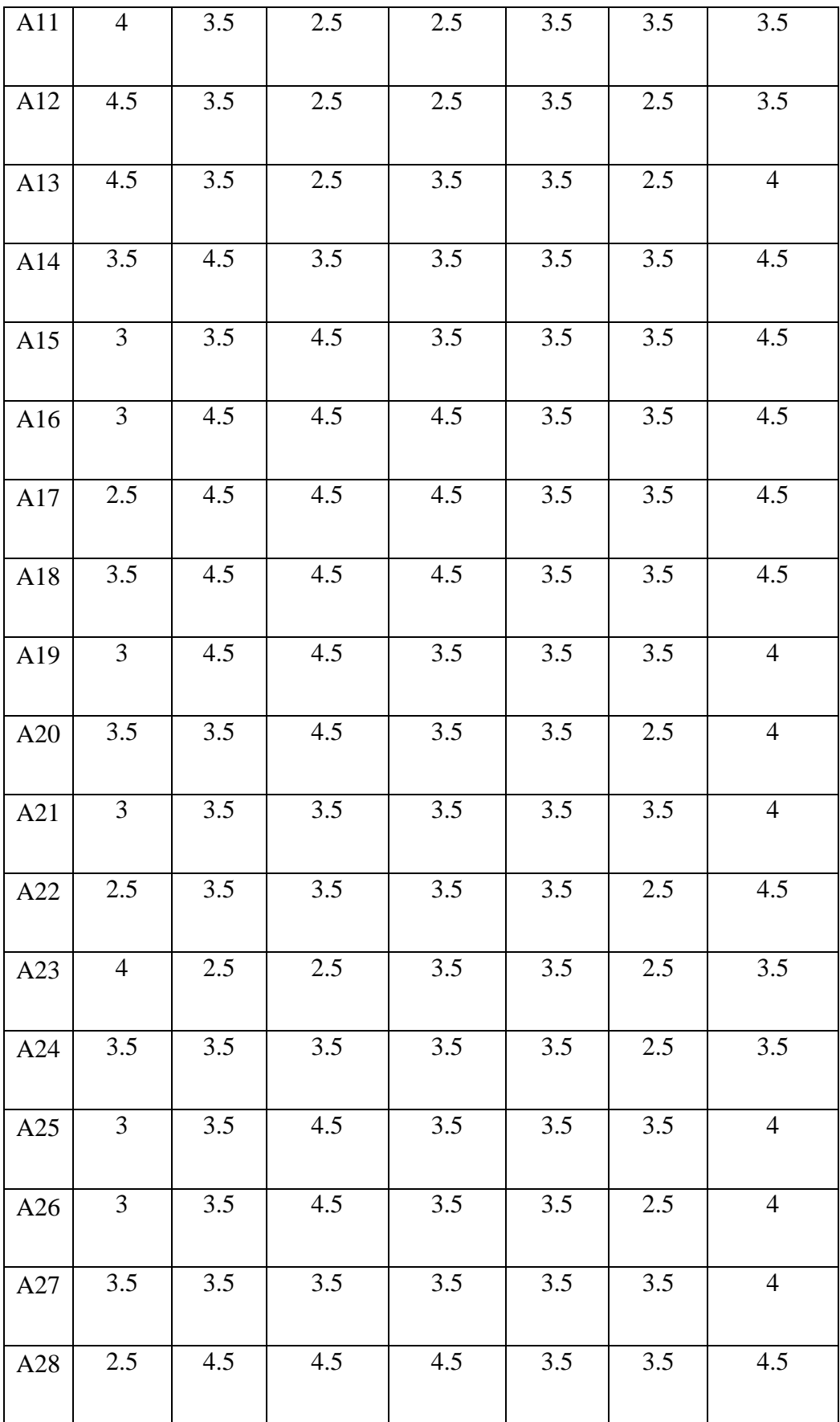

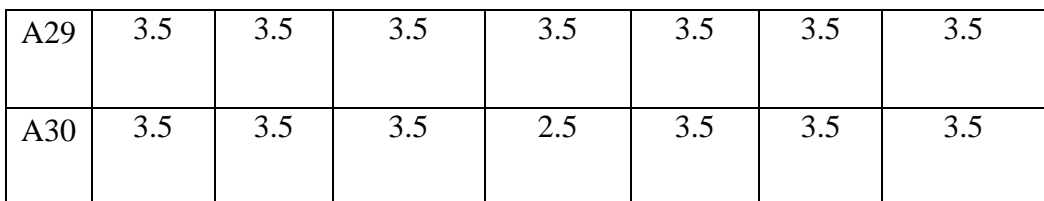

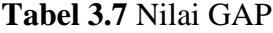

## **4. Core Factore dan Secondary factor**

Tahapan berikutnya adalah hasil perhitungan *core factor* dan *secondary factor.* Untuk *core factor* di beri bobot 60% dan untuk *secondary factor* di beri bobot 40%.

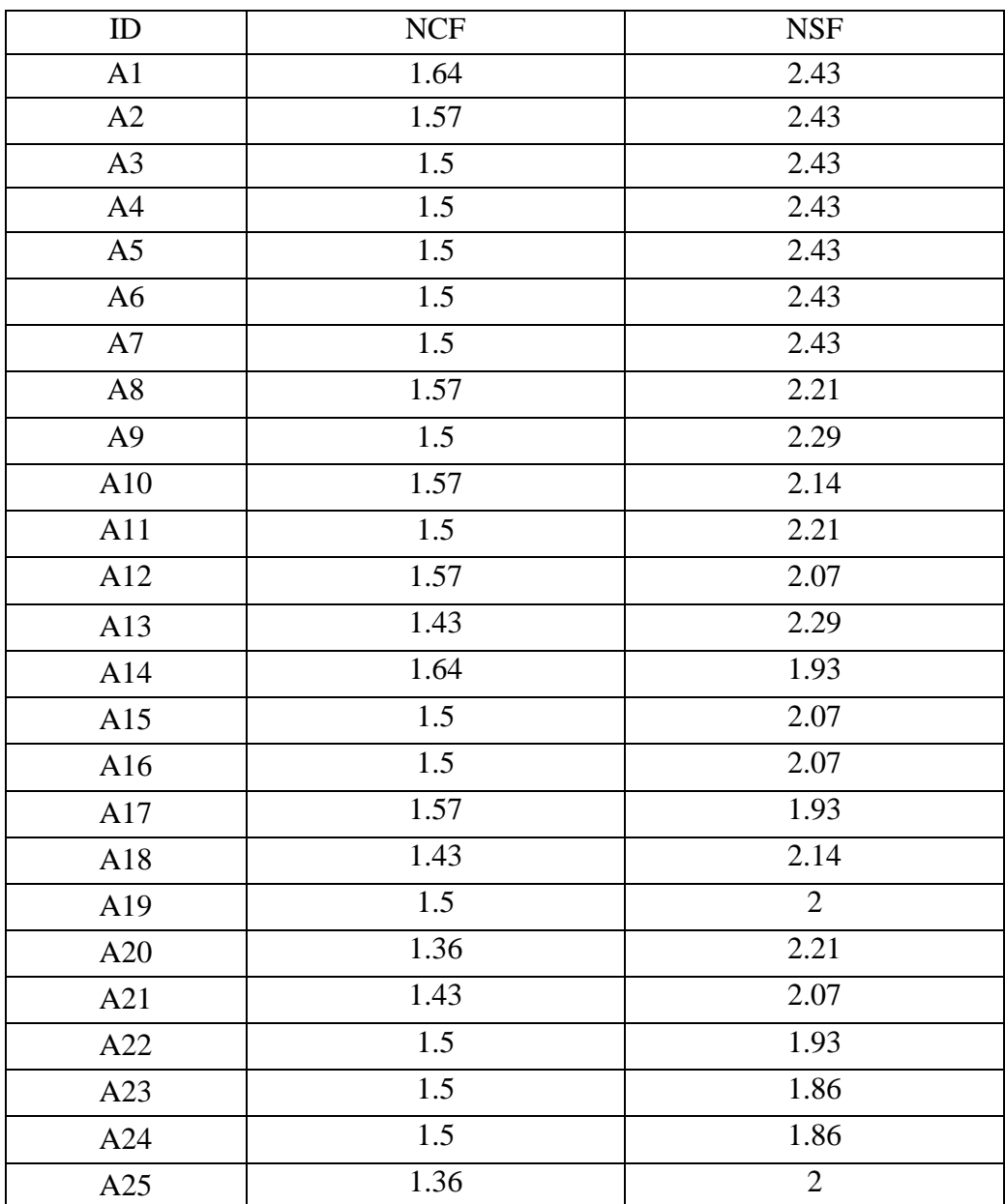

| A26 | 1.43 | 1.86 |
|-----|------|------|
| A27 | 1.5  | 1.71 |
| A28 | 1.36 | 1.86 |
| A29 | 1.43 | 1.71 |
| A30 | 1.29 | 1.86 |

**Tabel 3.8** Hasil Secondary dan Core Factor

## **5. Nilai akhir**

Pada tahap berikutnya adalah penentuan nilai ahir, dilakukan penjumlahan antara nilai *core factor* dan *secondary factor* sesuai dengan persentase dari kedua *factor,* yang dalam hal ini *core factor* memiliki persentase 60% dan *secondary factor* memiliki persentase 40%.

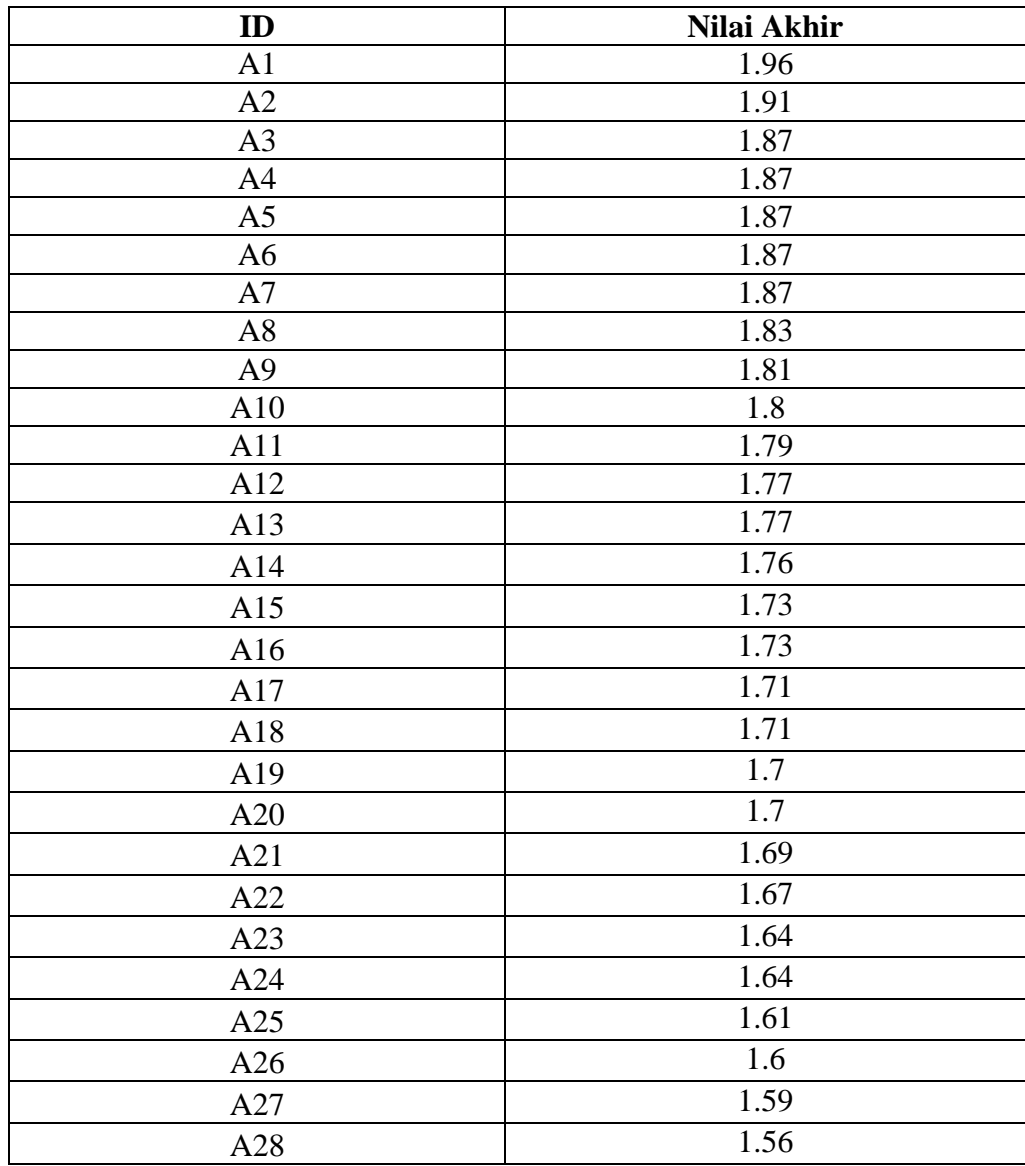

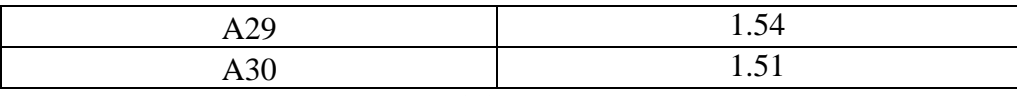

### **Tabel 3.9** Nilai Akhir

Berdasarkan hasil perhitungan diatas dapat diketahui bahwa yang memiliki nilai tertinggi adalah barang A18, dimana barang ini adalah rekomendasi utama kepada user.

ID Laptop : A18

Jenis Laptop : Asus Zenbook UX331UA

Harga : 9.213.000

Ukuran Layar : 13

Processor : Intel Core i5

Kapasitas Memori : 8 GB

Jenis Memori : DDR4

Hardisk : 250 GB

Kebutuhan : Program